Ручний інструмент загального користування зручно зберігати в спеціально відведеному для цього шафі. Кожен інструмент має в шафі певне місце. Необхідно привчати дітей відразу після роботи прибирати інструмент на відведений йому місце. На кожне заняття можна призначити чергового, що відповідає за організацію користування інструментальним шафою.

Якщо заняття проходять в спеціально відведеному приміщенні (майстерні), то на робочому місці школяра може стояти підставка з набором інструментів для індивідуального користування. А інструмент загального користування зберігається на відкритому стенді з гніздами для кожного інструменту

Конструкційні матеріали, з якими працюють учні, можуть зберігатися як на спеціальних стелажах, так і в шафах. Найбільш ходовий матеріал - це картон і папір, різні по виду, кольору і щільності. У ході занять можуть знадобитися також дерев'яні бруски, планки, рейки, залишки оргалита, пінопласту, фанери і т. Д. Для виготовлення коліс для технічних об'єктів, наприклад, потрібні котушки з-під ниток, для шин - старі велосипедні камери, для осей і гачків - дріт, для інших деталей - нитки, авіаційна гума, клей, різні набори конструкторів і багато іншого.

Отже, організація занять і забезпечення школярів матеріалом - це турбота керівника і адміністрації шкільних тв. Позашкільних навчальних закладів. Батьківський актив приймає в цьому посильну участь. Навчання учнів спрямоване на розвиток дитячої технічної творчості.

#### Перелік використаної літератури

1. Гончарук Ю. Організація роботи з обдарованими дітьми / Ю. Гончарук // Директор школи. – 2006. – № 27-28. – С. 27–32.

2. Столяров Ю.С. Техническое творчество учащихся: Учеб. пособие для студентов пединститутов. – М.: Просвещение, 1989. – 223 с.

3. Тарара А.М. Технічна творчість учнів основної школи у процесі проектної і технологічної діяльності: навчально – методичний посібник/ Тарара А.М.– К. : Педагогічна думка, 2014.– 134 с.

#### УДК 373.5.016:62/64]:004

## **СТВОРЕННЯ МУЛЬТИМЕДІЙНИХ ІНСТРУКЦІЙНИХ КАРТОК ДЛЯ РЕАЛІЗАЦІЇ ГНУЧКОСТІ ОСВІТНЬОГО ПРОЦЕСУ В ТРУДОВОМУ НАВЧАННІ**

#### Поляков Сергій Володимирович

Полтавський національний педагогічний університет імені В.Г. Короленка м. Полтава

**Анотація**. У статті розглядаються способ реалізації такого напрямку розвитку в трудовому навчанні як використання хмарних технологій та системи QR кодів і гіперпосилань при розробці інструкційних карток. Аналізуються особливості інструментарію для створення інструкційних карток для уроків трудового навчання з використанням програмних засобів: Диск Google[3], онлайн генератор QR кодів[2] та Microsoft Office Word 2019.

**Ключові слова:** трудове навчання, інструкційні картки, хмарні технології.

Мережа Інтернет формує новітні освітні реалії. Для успішної діяльності та підвищення якості освіти учителю трудового навчання необхідно застосовувати сучасні інформаційні технології та розробляти сучасні дидактичні засоби.

Зміст оновленої навчальної програми з трудового навчання для 5-9 класів спрямовано на залучення учнів до проєктної діяльності, як провідного засобу розвитку і навчання,

формування в них здатності до самоосвіти, надання учням можливості опановувати засоби сучасних технологій, формування вміння конструювати власний процес пізнання [4].

Тобто сучасна освіта вимагає наявності гнучкого але водночас універсально інструментарію для реалізації вищевказаних завдань.

Декілька слів про визначення поняття «гнучкість» освітнього процесу. Під цим поняттям розуміємо можливість пристосування до потреб суб'єктів освітньої діяльності та наявність альтернативних (паралельних) шляхів вирішення поставлених завдань.

Зручним способом реалізації такого напрямку розвитку в трудовому навчанні є використання хмарних технологій та системи QR кодів і гіперпосилань при розробці інструкційних карток.

Застосування хмарних сервісів є невід'ємною складовою сучасної освіти і сприяє динамічному переходу до інновацій з упровадження віртуальних дистанційних освітніх технологій Веб 2.0 і Веб 3.0 як нових форм мережевих освітніх середовищ. Останнім часом масштаби впровадження хмарних технологій стрімко зростають. За оцінками аналітиків, хмарні обчислення вважаються найбільш перспективною стратегічною технологією майбутнього [1, с.5].

У якості інструментарію при створенні інструкційних карток для уроків трудового навчання використовуємо наступні програмні засоби: Диск Google[3], онлайн генератор QR кодів[2] та Microsoft Office Word 2019.

У якості хмарного сховища для дидактичних матеріалів використовуємо Диск Google, оскільки користуватися даним сервісом можна з комп'ютеру, планшету чи смартфону, що значно розширює можливості взаємодії з учня з контентом. Тобто є можливість використання як програмного забезпечення для платформи Windows так і для платформи Android.

Але існує ще одна особливість Диску Google, яка найкращим чином забезпечує гнучкість при створені мультимедійних інструкційних карток. Як було зазначено вище Диску Google є хмарним сховищем на якому зберігаються необхідні нам файли. Доступ до необхідних файлів реалізовуємо на основі QR кодів та гіперпосилань.

Такий підхід дозволяє зробити процес взаємодії учня з дидактичними матеріалами максимально гнучким та доступним.

Практична реалізація представлених ідей.

У робочому середовищі програми Microsoft Office Word 2019 створюємо інструкційну картку до обраної теми. На рисунках 1 і 2 показано частину інструкційної картки для виготовлення виробу «Підставка для мобільного телефону». На рисунку 1 зображено варіант для друку, тобто роздатковий матеріал, а на рисунку 2 – цифровий варіант для використання на мобільних пристроях.

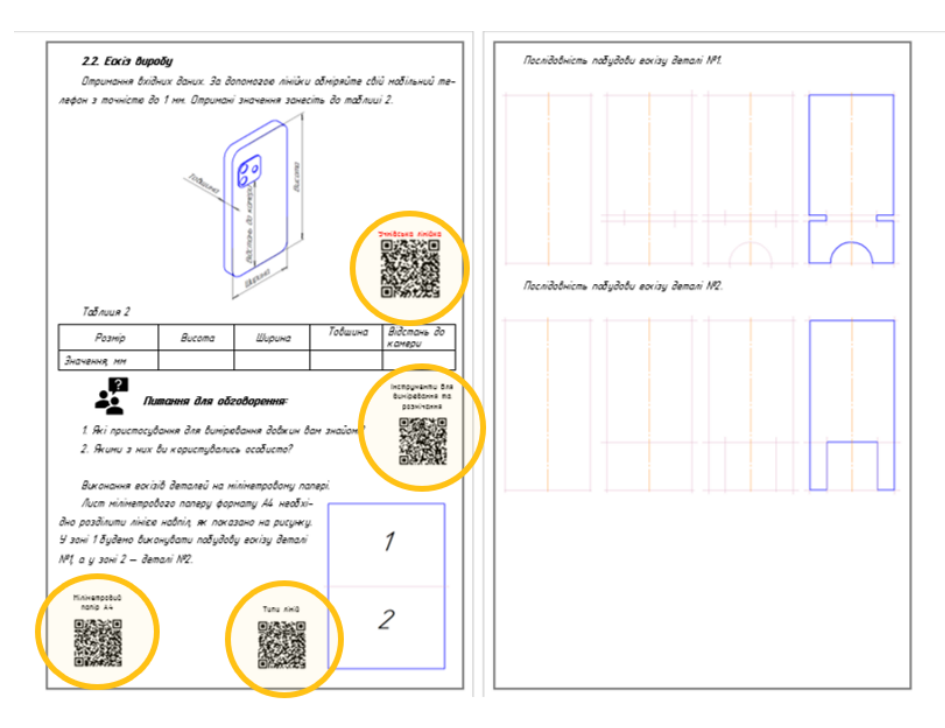

Рис.1. Частина інструкційної картки (варіант для друку)

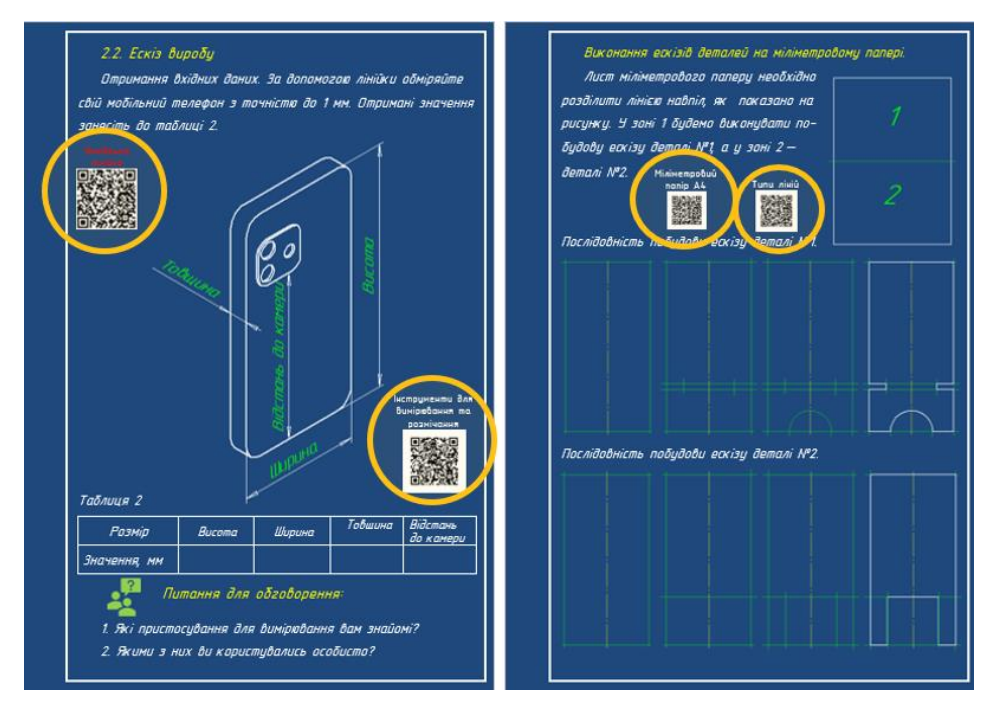

Рис.2. Частина інструкційної картки (цифровий варіант)

Цифровий (електронний) варіант інструкційної картки адаптований для відображення на екрані мобільного пристрою. Має затемнений фон та збільшені шрифти для зручності сприйняття матеріалу.

Друкований варіант має змінений розмір та колір шрифту, білий фон та ряд додаткових параметрів, які налаштовують його для використання у паперовому вигляді.

До підготовленої інструкційної картки залишилось додати QR коди та гіперпосилання на додаткові мультимедійні матеріали, які розташовані на Диску Google.

Методика створення QR коду. За своєю суттю це максимально простий процес для якого у нашому випадку необхідно мати:

1. URL адресу на потрібний файл.

2. Відкриту сторінку в браузері з онлайн генератором QR кодів.

У браузері переходимо на сторінку генератора QR кодів [2].

Після переходу на потрібну сторінку обираємо розділ «URL-адрес», вводимо потрібну URL-адресу відповідному полі та натискаємо клавішу «Генерировать». Згенерований QR код з'явиться на у відповідному полі.

По натисненню клавіші «Скачать» відкриється зображення. При натисненні на зображення ПКМ розкриється контекстне меню у якому можна обрати один із варіантів дій:

- «Зберегти зображення як…» - ви обираєте місце куди, зберегти зображення окремим файлом.

- «Копіювати зображення» - зображення буде додано в «Буфер обміну», звідки його легко додати в середовище Microsoft Word.

Наступний крок - це додавання QR кодів до створених інструкційних карток. QR код вставлено у вигляді малюнку, як показано на рисунках 1 і 2.

Учень при скануванні коду з друкованої інструкційної картки перейде до мультимедійних матеріалів, які знаходяться на Диску Google.

Для доступу до Диску Google з цифрового варіанту необхідно до зображень QR прикріпити відповідні їм посилання. У такому випадку учень при натисненні на картинку QR коду буде спрямований до мультимедійних матеріалів, які знаходяться на Диску Google.

Такий підхід до створення дидактичних матеріалів широко використовується в освітній галузі через його доступність та зручність у користуванні. Сучасні методичні посібники та учнівські зошити мають QR коди для доступу до додаткових мультимедійних матеріалів.

Використовуючи представлений алгоритм дій ви зможете самостійно створити такий мультимедійний матеріал. Контент створений вами контент буде відповідати конкретним освітнім потребам.

Перелік використаної літератури

1. Литвинова С. Г. Хмарні технології як засіб розбудови інноваційної школи [Електронний ресурс] / С. Г. Литвинова. – Режим доступу: http://www. zoippo.zp.ua/pages/el\_gurnal/pages/vip14.html. – Назва з екрана.

2. Генератор QR кода – Режим доступу: https://www.qr-code.com.ua/ – Назва з екрану

3. Легкий і безпечний доступ до всіх ваших матеріалів. – Режим доступу: https://www.google.com/intl/uk\_UA/drive/ – Назва з екрану.

4. Трудове навчання 5-9 класи : практичний посібник для вчителів / С. М. Дятленко, В. М. Лещук, О. Ю. Медвідь.-Харків : Видавництво «Ранок», 2017.-128 с.

## УДК 378.04:377]:7.012

# **МЕТОДИЧНІ АСПЕКТИ ДИЗАЙНЕРСЬКОЇ ДІЯЛЬНОСТІ МАЙБУТНІХ ФАХІВЦІВ ПРОФЕСІЙНОЇ ОСВІТИ**

#### Гриценко Лариса Олександрівна

Полтавський національний педагогічний університет імені В.Г. Короленка м. Полтава

**Анотація.** У статті розкрите значення дизайнерської діяльності майбутніх фахівців професйної освіти, що є важливою передумовою й показником його готовності до професійної діяльності. Визначено мету, завдання та функції дизайнерської діяльності майбутніх фахівців дизайнерського профілю у дизайн-освіті.

**Ключові слова:** дизайн-освіта, дизайнерська діяльність, фахівці професійної освіти, заклади професійно-технічної освіти.